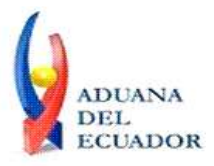

**Guayaquil, 30 de agosto de 2013**

## **SERVICIO NACIONAL DE ADUANA DEL ECUADOR**

## **DIRECCIÓN GENERAL**

## **CONSIDERANDO:**

Que el numeral 3 del artículo 225 de la Constitución de la República del Ecuador expresamente señala que son entidades del Sector Público, los organismos y entidades creados por la Constitución o la ley para el ejercicio de la potestad estatal, para la prestación de servicios públicos o para desarrollar actividades económicas asumidas por el Estado.

Que el artículo 227 de la Constitución de la República del Ecuador señala que la administración pública constituye un servicio a la colectividad que se rige por los principios de eficacia, eficiencia, calidad, jerarquía, desconcentración, descentralización, coordinación, participación, planificación, transparencia y evaluación.

Que en el Capítulo I, Naturaleza y Atribuciones, Título IV de la Administración Aduanera, regulado en el Código Orgánico de la Producción, Comercio e Inversiones, publicado en el Suplemento del Registro Oficial No. 351 del 29 de diciembre de 2010, se señala: "*El servicio de aduana es una potestad pública que ejerce el Estado, a través del Servicio Nacional de Aduana del Ecuador, sin perjuicio del ejercicio de atribuciones por parte de sus delegatarios debidamente autorizados y de la coordinación o cooperación de otras entidades u órganos del sector público, con sujeción al presente cuerpo legal, sus reglamentos, manuales de operación y procedimientos, y demás normas aplicables...".*

Que, de conformidad a las competencias y atribuciones que tiene el Director General del Servicio Nacional de Aduana del Ecuador, se encuentra determinado en el literal l) del Art. 216 del Código Orgánico de la Producción, Comercio e Inversiones, *"... l. Expedir, mediante resolución los reglamentos, manuales, instructivos, oficios circulares necesarios para la aplicación de aspectos operativos, administrativos, procedimentales, de valoración en aduana y para la creación, supresión y regulación de las tasas por servicios aduaneros, así como las regulaciones necesarias para el buen funcionamiento de la administración aduanera y aquellos aspectos operativos no contemplados en este Código y su reglamento..."*

Que, mediante Decreto Ejecutivo Nº 934, de fecha 10 de noviembre del 2011, el Econ. Xavier Cardenas Moncayo, fue designado Director General del Servicio Nacional de Aduana del Ecuador, de conformidad con lo establecido en el artículo 215 del Código Orgánico de la Producción, Comercio e Inversiones; y el artículo 11, literal d) del

1/6

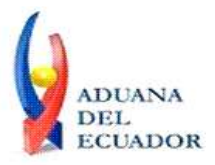

## **Guayaquil, 30 de agosto de 2013**

Estatuto del Régimen Jurídico y Administrativo de la Función Ejecutiva En tal virtud, el Director General del Servicio Nacional de Aduana del Ecuador, en ejercicio de la atribución y competencia dispuesta en el literal l) del artículo 216 del Código Orgánico de la Producción, Comercio e Inversiones, publicado en el Suplemento del Registro Oficial No. 351 del 29 de diciembre de 2010.

## **RESUELVE:**

**PRIMERO.-** Expedir los procedimientos documentados denominados:

- 1. **"SENAE-ISEE-3-2-001-V1 INSTRUCTIVO DE SISTEMA PARA CAMBIAR EL CORREO ELECTRÓNICO EN EL SISTEMA ECUAPASS"**
- 2. **"SENAE-ISEE-2-3-021-V2 INSTRUCTIVO PARA EL USO DEL SISTEMA IIE - INFORME DE INGRESO DE MERCANCÍA (EXPORTACIÓN)"**
- 3. **"SENAE-ISEE-2-3-047-V1 INSTRUCTIVO PARA EL USO DEL SISTEMA REGISTRO DE CONSIGNACIÓN"**
- 4. **"SENAE-ISEE-2-3-050-V1 INSTRUCTIVO PARA EL USO DEL SISTEMA CONSULTA DE SOLICITUD DE SALIDA DE CONTENEDOR VACÍO"**
- 5. **"SENAE-ISEE-2-3-051-V1 INSTRUCTIVO PARA EL USO DEL SISTEMA ADMINISTRACIÓN DE COMPAÑÍAS DE COURIER"**
- 6. **"SENAE-ISEE-2-3-052-V1 INSTRUCTIVO PARA EL USO DEL SISTEMA REGISTRO DE SOLICITUD DE ABANDONO EXPRESO"**
- 7. **"SENAE-ISEE-2-3-053-V1 INSTRUCTIVO PARA EL USO DEL SISTEMA CONSULTA DE DECOMISO ADMINISTRATIVO (PUBLICACIÓN)"**
- 8. **"SENAE-ISEE-2-3-054-V1 INSTRUCTIVO PARA EL USO DEL SISTEMA SOLICITUD DE REGISTRO DE PARTICIPANTE EN SUBASTA"**
- 9. **"SENAE-ISEE-2-3-055-V1 INSTRUCTIVO PARA EL USO DEL SISTEMA OFERTA EN LÍNEA DE SUBASTA"**
- 10. **"SENAE-ISEE-2-3-056-V1 INSTRUCTIVO PARA EL USO DEL SISTEMA CONSULTA DE RESULTADO DE SUBASTA"**
- 11. **"SENAE-ISEE-2-3-057-V1 INSTRUCTIVO PARA EL USO DEL SISTEMA CONSULTA DE INFORMACIÓN DE SUBASTA"**
- 12. **"SENAE-ISEE-2-3-058-V1 INSTRUCTIVO PARA EL USO DEL SISTEMA CONSULTA DE MERCANCÍA DE DONACIÓN"**
- 13. **"SENAE-ISEE-2-3-059-V1 INSTRUCTIVO PARA EL USO DEL SISTEMA REGISTRO DE INFORME DE PERITAJE"**
- 14. **"SENAE-ISEE-2-3-060-V1 INSTRUCTIVO PARA EL USO DEL SISTEMA SOLICITUD DE PARTICIPANTE PARA ADJUDICACIÓN GRATUITA"**
- 15. **"SENAE-ISEE-2-3-061-V1 INSTRUCTIVO PARA EL USO DEL SISTEMA**

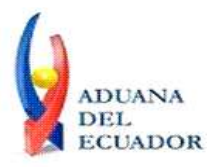

**Guayaquil, 30 de agosto de 2013**

## **REGISTRO DE SOLICITUD DE ADJUDICACIÓN GRATUITA"** 16. **"SENAE-ISEE-2-3-062-V1 INSTRUCTIVO PARA EL USO DEL SISTEMA CONSULTA DE RESULTADO DE ADJUDICACIÓN GRATUITA"**

## 17. **"SENAE-ISEE-2-3-063-V1 INSTRUCTIVO PARA EL USO DEL SISTEMA SOLICITUD DE DESTRUCCIÓN-IMPORTADOR"**

## **DISPOSICIÓN FINAL**

Notifíquese del contenido de la presente Resolución a las Subdirecciones Generales, Direcciones Nacionales, Direcciones Distritales del Servicio Nacional de Aduana del Ecuador.

Publíquese en la Página Web del Servicio Nacional de Aduana del Ecuador y encárguese a la Dirección de Secretaria General del Servicio Nacional de Aduana del Ecuador el formalizar las diligencias necesarias para la publicación de la presente resolución junto con los referidos

- 1. **"SENAE-ISEE-3-2-001-V1 INSTRUCTIVO DE SISTEMA PARA CAMBIAR EL CORREO ELECTRÓNICO EN EL SISTEMA ECUAPASS"**
- 2. **"SENAE-ISEE-2-3-021-V2 INSTRUCTIVO PARA EL USO DEL SISTEMA IIE - INFORME DE INGRESO DE MERCANCÍA (EXPORTACIÓN)"**
- 3. **"SENAE-ISEE-2-3-047-V1 INSTRUCTIVO PARA EL USO DEL SISTEMA REGISTRO DE CONSIGNACIÓN"**
- 4. **"SENAE-ISEE-2-3-050-V1 INSTRUCTIVO PARA EL USO DEL SISTEMA CONSULTA DE SOLICITUD DE SALIDA DE CONTENEDOR VACÍO"**
- 5. **"SENAE-ISEE-2-3-051-V1 INSTRUCTIVO PARA EL USO DEL SISTEMA ADMINISTRACIÓN DE COMPAÑÍAS DE COURIER"**
- 6. **"SENAE-ISEE-2-3-052-V1 INSTRUCTIVO PARA EL USO DEL SISTEMA REGISTRO DE SOLICITUD DE ABANDONO EXPRESO"**
- 7. **"SENAE-ISEE-2-3-053-V1 INSTRUCTIVO PARA EL USO DEL SISTEMA CONSULTA DE DECOMISO ADMINISTRATIVO (PUBLICACIÓN)"**
- 8. **"SENAE-ISEE-2-3-054-V1 INSTRUCTIVO PARA EL USO DEL SISTEMA SOLICITUD DE REGISTRO DE PARTICIPANTE EN SUBASTA"**
- 9. **"SENAE-ISEE-2-3-055-V1 INSTRUCTIVO PARA EL USO DEL SISTEMA OFERTA EN LÍNEA DE SUBASTA"**
- 10. **"SENAE-ISEE-2-3-056-V1 INSTRUCTIVO PARA EL USO DEL SISTEMA CONSULTA DE RESULTADO DE SUBASTA"**
- 11. **"SENAE-ISEE-2-3-057-V1 INSTRUCTIVO PARA EL USO DEL SISTEMA CONSULTA DE INFORMACIÓN DE SUBASTA"**

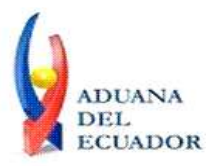

**Guayaquil, 30 de agosto de 2013**

- 12. **"SENAE-ISEE-2-3-058-V1 INSTRUCTIVO PARA EL USO DEL SISTEMA CONSULTA DE MERCANCÍA DE DONACIÓN"**
- 13. **"SENAE-ISEE-2-3-059-V1 INSTRUCTIVO PARA EL USO DEL SISTEMA REGISTRO DE INFORME DE PERITAJE"**
- 14. **"SENAE-ISEE-2-3-060-V1 INSTRUCTIVO PARA EL USO DEL SISTEMA SOLICITUD DE PARTICIPANTE PARA ADJUDICACIÓN GRATUITA"**
- 15. **"SENAE-ISEE-2-3-061-V1 INSTRUCTIVO PARA EL USO DEL SISTEMA REGISTRO DE SOLICITUD DE ADJUDICACIÓN GRATUITA"**
- 16. **"SENAE-ISEE-2-3-062-V1 INSTRUCTIVO PARA EL USO DEL SISTEMA CONSULTA DE RESULTADO DE ADJUDICACIÓN GRATUITA"**
- 17. **"SENAE-ISEE-2-3-063-V1 INSTRUCTIVO PARA EL USO DEL SISTEMA SOLICITUD DE DESTRUCCIÓN-IMPORTADOR"**

en el Registro Oficial.

La presente Resolución entrará en vigencia a partir de su suscripción, sin perjuicio de su publicación en el Registro Oficial.

Dado y firmado en el Despacho Principal de la Dirección General del Servicio Nacional de Aduana del Ecuador, en la ciudad de Santiago de Guayaquil.

### *Documento firmado electrónicamente*

Econ. Pedro Xavier Cárdenas Moncayo **DIRECTOR GENERAL**

Anexos:

- SENAE-ISEE-3-2-001-V1 INSTRUCTIVO DE SISTEMA PARA CAMBIAR EL CORREO ELECTRÓNICO EN EL SISTEMA ECUAPASS

- SENAE-ISEE-3-2-001-V1 INSTRUCTIVO DE SISTEMA PARA CAMBIAR EL CORREO ELECTRÓNICO EN EL SISTEMA ECUAPASS

- SENAE-ISEE-2-3-047-V1 INSTRUCTIVO PARA EL USO DEL SISTEMA REGISTRO DE CONSIGNACIÓN

- SENAE-ISEE-2-3-047-V1 INSTRUCTIVO PARA EL USO DEL SISTEMA REGISTRO DE CONSIGNACIÓN

- "SENAE-ISEE-2-3-050-V1 INSTRUCTIVO PARA EL USO DEL SISTEMA CONSULTA DE SOLICITUD DE SALIDA DE CONTENEDOR VACÍO"

- "SENAE-ISEE-2-3-050-V1 INSTRUCTIVO PARA EL USO DEL SISTEMA CONSULTA DE SOLICITUD DE SALIDA DE CONTENEDOR VACÍO"

- "SENAE-ISEE-2-3-051-V1 INSTRUCTIVO PARA EL USO DEL SISTEMA ADMINISTRACIÓN DE COMPAÑÍAS DE COURIER"

- "SENAE-ISEE-2-3-051-V1 INSTRUCTIVO PARA EL USO DEL SISTEMA ADMINISTRACIÓN DE COMPAÑÍAS DE COURIER"

- "SENAE-ISEE-2-3-052-V1 INSTRUCTIVO PARA EL USO DEL SISTEMA REGISTRO DE

**www.aduana.gob.ec** 

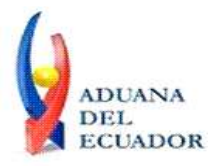

**Guayaquil, 30 de agosto de 2013**

SOLICITUD DE ABANDONO EXPRESO"

- "SENAE-ISEE-2-3-052-V1 INSTRUCTIVO PARA EL USO DEL SISTEMA REGISTRO DE SOLICITUD DE ABANDONO EXPRESO"

- "SENAE-ISEE-2-3-053-V1 INSTRUCTIVO PARA EL USO DEL SISTEMA CONSULTA DE DECOMISO ADMINISTRATIVO (PUBLICACIÓN)"

- "SENAE-ISEE-2-3-053-V1 INSTRUCTIVO PARA EL USO DEL SISTEMA CONSULTA DE DECOMISO ADMINISTRATIVO (PUBLICACIÓN)"

- "SENAE-ISEE-2-3-054-V1 INSTRUCTIVO PARA EL USO DEL SISTEMA SOLICITUD DE REGISTRO DE PARTICIPANTE EN SUBASTA"

- "SENAE-ISEE-2-3-054-V1 INSTRUCTIVO PARA EL USO DEL SISTEMA SOLICITUD DE REGISTRO DE PARTICIPANTE EN SUBASTA"

- "SENAE-ISEE-2-3-055-V1 INSTRUCTIVO PARA EL USO DEL SISTEMA OFERTA EN LÍNEA DE SUBASTA"

- "SENAE-ISEE-2-3-055-V1 INSTRUCTIVO PARA EL USO DEL SISTEMA OFERTA EN LÍNEA DE SUBASTA"

- "SENAE-ISEE-2-3-056-V1 INSTRUCTIVO PARA EL USO DEL SISTEMA CONSULTA DE RESULTADO DE SUBASTA"

- "SENAE-ISEE-2-3-056-V1 INSTRUCTIVO PARA EL USO DEL SISTEMA CONSULTA DE RESULTADO DE SUBASTA"

- "SENAE-ISEE-2-3-057-V1 INSTRUCTIVO PARA EL USO DEL SISTEMA CONSULTA DE INFORMACIÓN DE SUBASTA"

- "SENAE-ISEE-2-3-057-V1 INSTRUCTIVO PARA EL USO DEL SISTEMA CONSULTA DE INFORMACIÓN DE SUBASTA"

- "SENAE-ISEE-2-3-058-V1 INSTRUCTIVO PARA EL USO DEL SISTEMA CONSULTA DE MERCANCÍA DE DONACIÓN"

- "SENAE-ISEE-2-3-058-V1 INSTRUCTIVO PARA EL USO DEL SISTEMA CONSULTA DE MERCANCÍA DE DONACIÓN"

- "SENAE-ISEE-2-3-059-V1 INSTRUCTIVO PARA EL USO DEL SISTEMA REGISTRO DE INFORME DE PERITAJE"

- "SENAE-ISEE-2-3-059-V1 INSTRUCTIVO PARA EL USO DEL SISTEMA REGISTRO DE INFORME DE PERITAJE"

- "SENAE-ISEE-2-3-060-V1 INSTRUCTIVO PARA EL USO DEL SISTEMA SOLICITUD DE PARTICIPANTE PARA ADJUDICACIÓN GRATUITA"

- "SENAE-ISEE-2-3-060-V1 INSTRUCTIVO PARA EL USO DEL SISTEMA SOLICITUD DE PARTICIPANTE PARA ADJUDICACIÓN GRATUITA"

- "SENAE-ISEE-2-3-061-V1 INSTRUCTIVO PARA EL USO DEL SISTEMA REGISTRO DE SOLICITUD DE ADJUDICACIÓN GRATUITA"

- "SENAE-ISEE-2-3-061-V1 INSTRUCTIVO PARA EL USO DEL SISTEMA REGISTRO DE SOLICITUD DE ADJUDICACIÓN GRATUITA"

- "SENAE-ISEE-2-3-062-V1 INSTRUCTIVO PARA EL USO DEL SISTEMA CONSULTA DE RESULTADO DE ADJUDICACIÓN GRATUITA"

- "SENAE-ISEE-2-3-062-V1 INSTRUCTIVO PARA EL USO DEL SISTEMA CONSULTA DE RESULTADO DE ADJUDICACIÓN GRATUITA"

- "SENAE-ISEE-2-3-063-V1 INSTRUCTIVO PARA EL USO DEL SISTEMA SOLICITUD DE DESTRUCCIÓN-IMPORTADOR"

- "SENAE-ISEE-2-3-063-V1 INSTRUCTIVO PARA EL USO DEL SISTEMA SOLICITUD DE DESTRUCCIÓN-IMPORTADOR"

- "SENAE-ISEE-2-3-021-V2 INSTRUCTIVO PARA EL USO DEL SISTEMA IIE - INFORME DE INGRESO DE MERCANCÍA (EXPORTACIÓN)"

- "SENAE-ISEE-2-3-021-V2 INSTRUCTIVO PARA EL USO DEL SISTEMA IIE - INFORME DE INGRESO DE MERCANCÍA (EXPORTACIÓN)"

**www.aduana.gob.ec** 

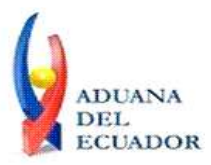

**Guayaquil, 30 de agosto de 2013**

#### Copia:

Señor Ingeniero Javier Eduardo Morales Velez **Director de Mejora Continua y Normativa**

Señor Ingeniero Alberto Carlos Galarza Hernández **Jefe de Calidad y Mejora Continua**

Señor Ingeniero Nicolas Eddie Pulgar Sampedro **Director de Tecnologías de la Información, Encargado**

Señor Licenciado Diego Raul Maldonado Sánchez **Analista Informático 2**

Señor Giovanny Marcelo Cordova Morales **Analista Informático 2**

Señorita Ingeniera Julissa Liliana Godoy Astudillo **Analista de Mejora Continua y Normativa**

Señora Ingeniera Patricia Magdalena Coronado Dominguez **Analista De Mejora Continua Y Normativa**

pmcd/acgh/jemv/lavf/msps

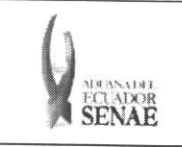

**INSTRUCTIVO PARA EL USO DEL SISTEMA** CONSULTA DE MERCANCÍA DE DONACIÓN

Código: **SENAE-ISEE-2-3-058** Versión: 1 Fecha: Ago/2013 Página 1 de 7

ECUAPASS

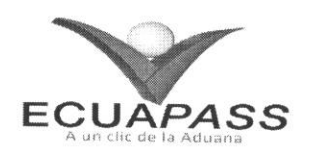

# **SENAE-ISEE-2-3-058-V1**

# **INSTRUCTIVO PARA EL USO DEL SISTEMA** CONSULTA DE MERCANCÍA DE DONACIÓN

AGOSTO 2013

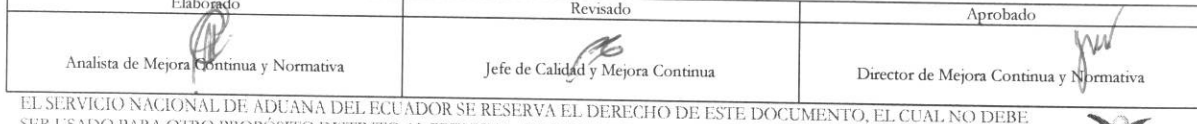

DO PARA OTRO PROPÓSITO DISTINTO AL PREVISTO. DOCUMENTOS IMPRESOS O FOTOCOPIADOS SON COPLAS NO<br>CONTROLADAS, VERIFICAR SU VIGENCIA COMPARANDO CON EL DOCUMENTO PUBLICADO EN LA WEB

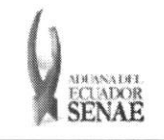

#### **INSTRUCTIVO PARA EL USO DEL SISTEMA CONSULTA DE MERCANCIA DE DONACION**

Código: **SENAE-ISEE-2-3-058**  Version: **1**  Fecha: **Ago/2013**  Pagina **2 de 7** 

## **HOJA DE RESUMEN**

Descripción del documento: Instructivo para el Uso del Sistema, opción Consulta de Mercancía de Donación. Objetivo: Describir en forma secuencial las tareas para agilitar la consulta de mercancía sujeta a donación a través del portal externo denominado Ecuapass, opción Consulta de Mercancía de Donación. Elaboración / Revisión / Aprobación: **Nombre / Cargo / Firma / Fecha 1 Area 1988** Area **Acción**  $22/08/2013$  Dirección Nacional de Mejora<br>Continua y Tecnologías de la Dirección Nacional de Mejora<br>
Continua y Tecnologías de la Elaboración Ing. Patricia Coronado Domínguez<br>Analista de Mejora Continua y Normativa Información Mejora Continua y Dirección Nacional de Mejora Continua y Tecnologias de la Revision Ing. Alberto Galarza Hernández<br>Jefe de Calidad y Mejora Continua <sup>723</sup>/08/7013 Información Dirección Nacional de Mejora × Continua y Tecnologias de la Aprobación Ing. Javie<br>Director de Ing. Javier Morales Vélez<br>Director de Mejora Continua y Normativa<br>**Video La Continua y Normativa** Información Actualizaciones / Revisiones / Modificaciones: **Version Fecha**  Razón Responsable 1 Agosto 2013 Versión Inicial Ing. Patricia Coronado D.

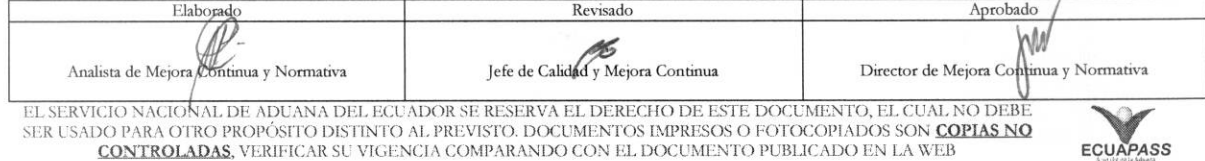

![](_page_8_Picture_0.jpeg)

Código:<br>
SENAE-ISEE-2-3-058<br>
Versión: 1<br>
Fecha: Ago/2013<br>
Página 3 de 7

## ÍNDICE

![](_page_8_Picture_15.jpeg)

![](_page_8_Picture_16.jpeg)

![](_page_9_Picture_0.jpeg)

## **1. OBJETIVO**

Describir en forma secuencial las tareas para agilitar la consulta de mercancia sujeta a donacion a través del portal externo denominado Ecuapass, opción Consulta de Mercancía de Donación.

## **2. ALCANCE**

Esti dirigido a los usuarios de portal externo.

## **3. RESPONSABILIDAD**

- **3.1.** La aplicación, cumplimiento y realización de lo descrito en el presente documento, es responsabilidad de los usuarios de portal.
- **3.2.** La realización de mejoramiento, cambios solicitados y gestionados por los distritos, le corresponde a la Dirección Nacional de Mejora Continua y Tecnologías de la Información para su aprobación y difusión.

## **4. CONSIDERACIONES GENERALES**

4.1. Con el objeto de que se apliquen los términos de manera correcta, se entiende lo siguiente:

**4.1.1.** Usuario: Usuarios del portal.

## 5. PROCEDIMIENTO

- **5.1.** Acceda al navegador de Internet, registre la direccion https://portal.aduana.gob.ec/, visualice el portal externo Ecuapass e ingrese con su usuario y contraseña.
- 5.2. Seleccione el menú principal "Trámites operativos", sub-menú "Elaboración de e-Doc. Operativo" y luego haga dic en "Formulario de solicitud categoria".

![](_page_9_Picture_200.jpeg)

![](_page_10_Picture_0.jpeg)

5.3. En el detalle de la opción se presentan 2 pestañas que incluyen los documentos electrónicos. Se procede a dar clic en la pestaña "Cargas".

## Formulario de solicitud categoria

Despacho Aduanero Cargas

5.4. Los formularios de solicitud categoría que se presentan se encuentran categorizados como "Importación" y "Exportación", para lo cual el usuario seleccionará en la sección de "Importación" el formulario electrónico "Consulta de Mercancía de Donación".

## Formulario de solicitud categoria

Despacho Aduanero **Cargas** 

## Importacion

![](_page_10_Picture_56.jpeg)

![](_page_10_Picture_57.jpeg)

**CONTROLADAS**, VERIFICAR SU VIGENCIA COMPARANDO CON EL DOCUMENTO PUBLICADO EN LA WEB

![](_page_10_Picture_13.jpeg)

![](_page_11_Picture_0.jpeg)

#### **INSTRUCTIVO PARA EL USO DEL SISTEMA CONSULTA DE MERCANCÍA DE DONACIÓN**

**5.5.** Se presentan los siguientes campos de busqueda en la pantalla de consulta de mercancia de donación.

#### Consulta de Mercancia de Donation

![](_page_11_Picture_304.jpeg)

- **• Distrito:** 
	- Guayaquil Aereo
	- Guayaquil Maritimo
	- Manta
	- Esmeraldas
	- Quito
	- Puerto Bolivar
	- Tulcán
	- **Huaquillas**
	- **Cuenca**
	- Loja Macara
	- Gerencia General
- **Tipo de Depósito:** Si es depósito temporal aparece la lista de depósitos temporales; si es Courier aparece la lista de depósitos de Courier; si es bodega de aduana, aparece la lista de bodegas de aduana.
	- Depósito temporal
	- Courier
	- Correos del Ecuador
	- Bodega de Aduana
- *Entidad de Donación:* 
	- Ministerio de Defensa Nacional
	- Ministerio de Inclusión Económica y Social
	- Ministerio de Salud Pública depósito temporal
- **Número de Identificación:** 
	- Código de distrito  $(3) + a\tilde{n}$ o  $(4) +$ mes  $(2) + d\tilde{n}$ a  $(2) + n\tilde{n}$ mero secuencial  $(6)$
- Fecha de Donación: dd/mm/aaaa ~ dd/mm/aaaa

Fecha de Donación hoy 1 • 05/09/2012 8 05/09/2012 8

- Estado de Mercancia:
	- Bueno
	- Regular
	- Malo

![](_page_11_Picture_305.jpeg)

![](_page_12_Picture_0.jpeg)

- **• Btisqueda en Resultados:** Utilizar el filtro en la lista de resultado de busqueda por Número de Identificación y descripción de Mercancía.
- 5.6. Al introducir los criterios de búsqueda y al dar clic en el botón Consultar<sup>o</sup>, se presenta el resultado.
	- Los campos a presentarse posterior a la consulta son:

![](_page_12_Picture_199.jpeg)

- **• Numero de Identification**
- **•** Descripción de Mercancía
- **• Tipo de Embalaje**
- **• Cantidad**
- **• Peso**
- **• Entidad de Donacion**
- **• Fecha de Donacion**
- **• Observaciones**

## **6. ANEXOS**

No hay anexos.

![](_page_12_Picture_200.jpeg)